### **1. Seri RC Devresinde Akım ve Gerilim Ölçme**

### **1.1. Deneyin Amacı:**

- a.) Seri RC devresinin özelliklerinin incelenmesi
- b.) AC devre ölçümlerinin ve hesaplamalarının yapılması

## **1.2. Teorik Bilgi:**

Kondansatörler hakkında bilgi toplayarak, seri ve paralel ba lı RC devreler hakkında bilgi veriniz.

## **1.3. Ön Cali ma**

ekil 1.a'da verilen devrede

- a. Kondansatörlerin toplam kapasitesini hesaplayınız
- b. Toplam kondansatör reaktansını hesaplayınız  $(X_C)/X_C$  ve  $1/\omega C$  ba intilarını kullanarak buldu unuz sonuçları kar ıla tırınız)
- c. Devrenin toplam empedansını hesaplayınız
- d. Devrenin empedans üçgenini çiziniz
- e.  $I = V/Z$  ba intisindan **I** akimini bulunuz.
- f. Ohm kanunu ve gerilim bölücü kurallarını kullanarak direnç ve kondansatör uçlarındaki gerilimleri bulunuz
- g. Paralel kollardan geçen akımları bulunuz
- h. Gerilimlerin fazör diyagramını çiziniz.

ekil 1.b'de verilen devrede

- i. Kondansatörlerin toplam kapasitesini hesaplayınız
- j. Toplam kondansatör reaktansını hesaplayınız  $(X_{C1} + X_{C2})$  ve  $1/\omega C$  ba intilarını kullanarak buldu unuz sonuçları kar ıla tırınız)
- k. Devrenin toplam empedansını hesaplayınız
- l. Devrenin empedans üçgenini çiziniz
- m.  $I = V/Z$  ba intisindan **I** akimini bulunuz.
- n. Ohm kanunu ve gerilim bölücü kurallarını kullanarak direnç ve kondansatör uçlarındaki gerilimleri bulunuz
- o. Gerilimlerin fazör diyagramını çiziniz.

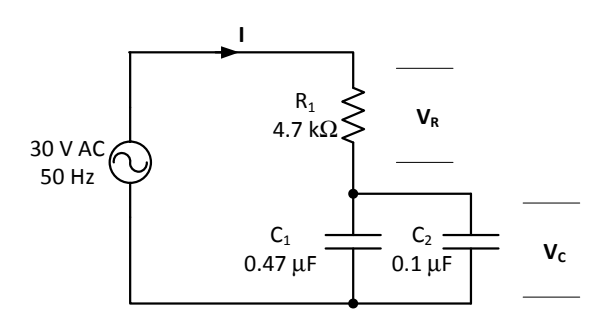

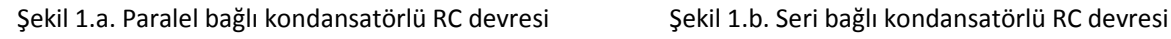

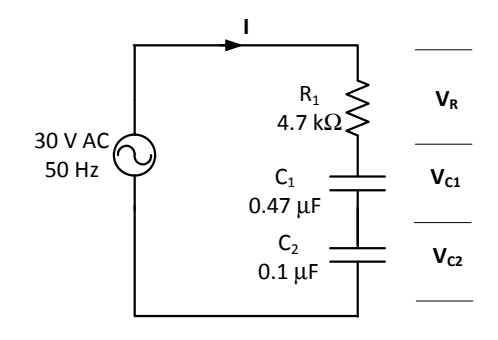

### **1.4. Kullanılan Araç ve Gereçler**

- a.) Heathkit ETW-3600 deney seti ve yardımcı elemanlar
- b.) Heathkit ETB-6102 AC Electronics Deney Kartları
- c.) Ampermetre (0-1.2 A ölçme aralı 1)
- d.) Voltmetre (0-100 V ölçme aralı 1)

#### 1.5. **Deneyin Yapılı** ı

Deney benzetim ve uygulama a aması olmak üzere iki kısımdan meydana gelmektedir. Benzetim bölümünde uygulaması yapılacak deneyin Multisim programı yardımıyla benzetimi (simülasyon) gerçekle tirilecek daha sonrada Heathkit deney seti yardımıyla uygulama gerçekle tirilecektir. Sonuç bölümünde ise devre çözümleri, benzetim ve uygulamadan elde edilen sonuçlar kar ıla tırılacaktır.

Uygulamada kullanılacak Heathkit seti 3 kısımdan meydana gelmektedir. ekil 2'de Güç kayna i, ekil 3'de güç kayna ina monte edilen ve kartın yerle tirildi i ölçme ünitesi (ETW-3567) ve ekil 4'te de deneylerin yapılaca 1 kart grubu (ETB-6102) yer almaktadır.

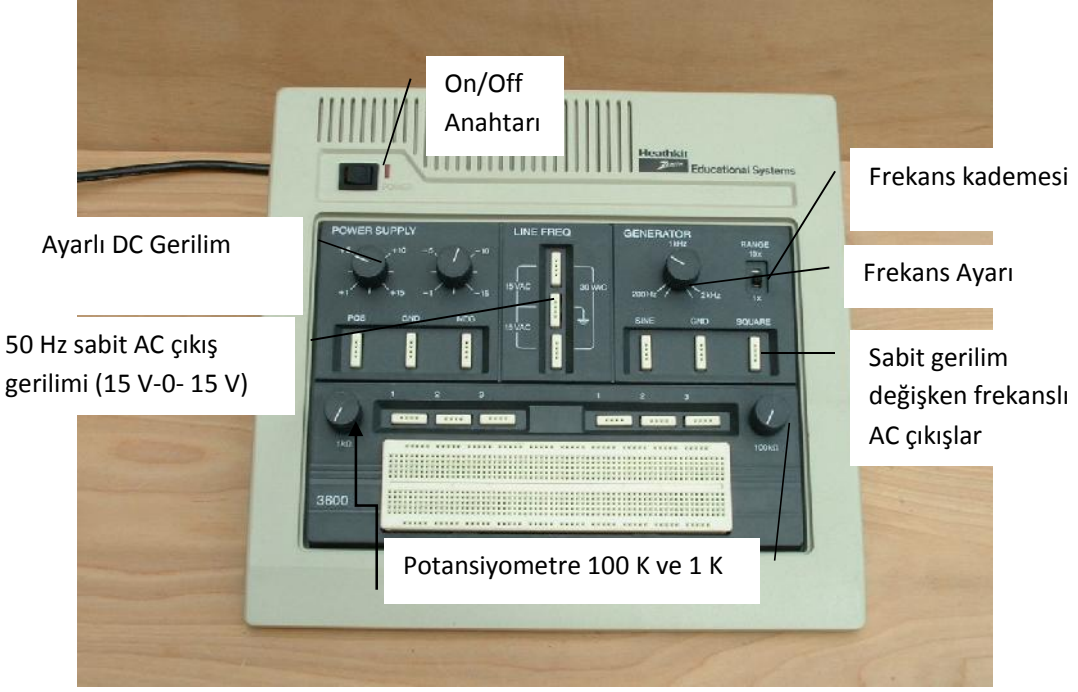

ekil 2 ETW-3600 Deney Ünitesi

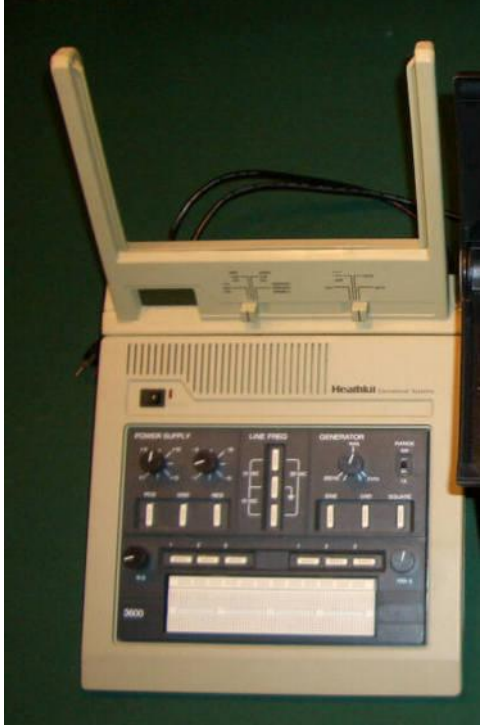

ekil 3 ETW-3600 ve ETW-3567 Deney seti

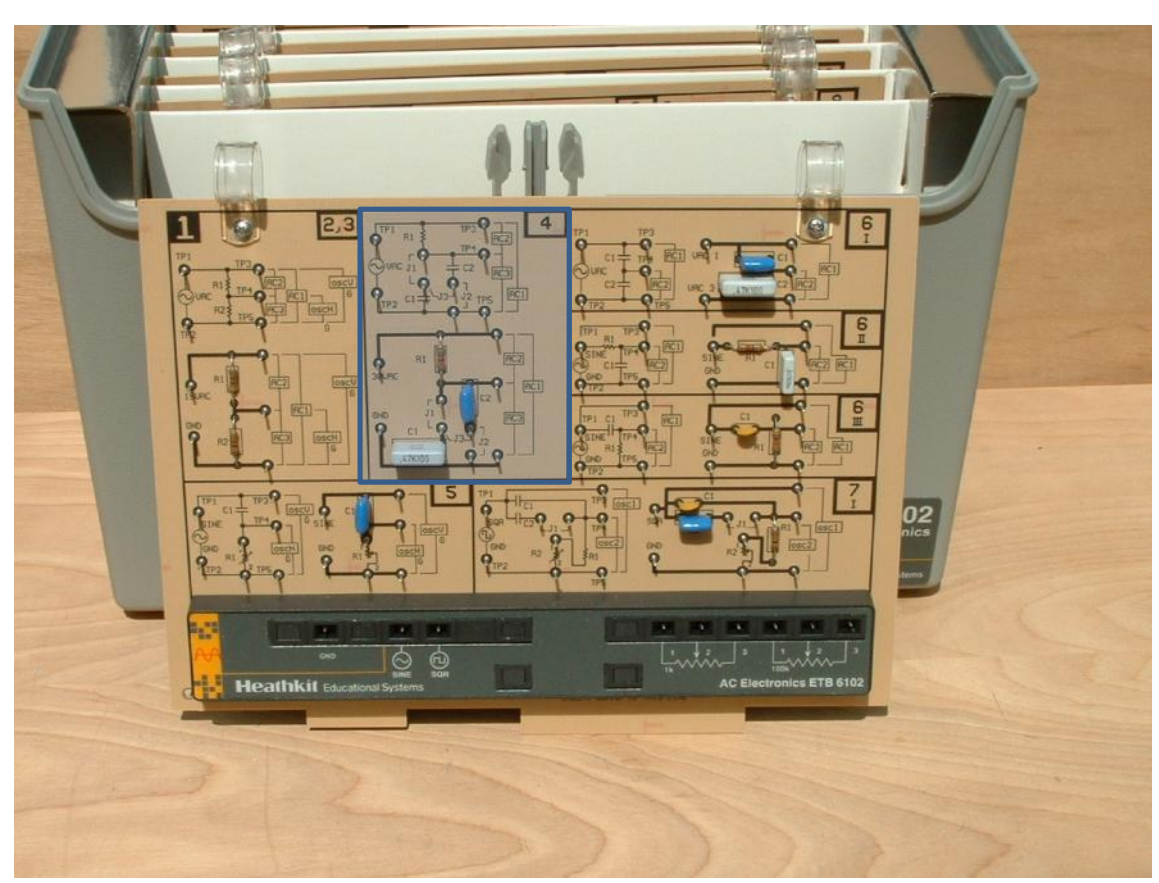

# **DENEY 3: RC Devrelerin İncelenmesi ve Lissajous Örüntüleri**

ekil 4 ETB-6102 1nolu kart

#### *1.5.1. Benzetim*

- a.) ekil 5'deki devreyi multisim programında kurunuz.
- b.) AC gerilim kayna ını 30 V, 50 Hz de erine ayarlayınız.
- c.) Kaynak gerilimini, direnç gerilimini, kondansatör gerilimini ve devre akımlarını ölçerek tabloya kaydediniz.

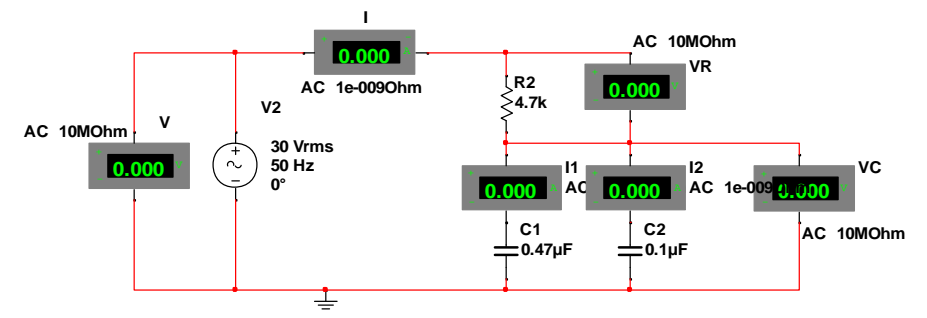

ekil 5. Multisim programında RC devre analizi

- d.) ekil 6'daki devreyi multisim programında kurunuz.
- e.) AC gerilim kayna ını 30 V, 50 Hz de erine ayarlayınız.
- f.) Kaynak gerilimini, direnç gerilimini, kondansatör gerilimini ve devre akımlarını ölçerek tabloya kaydediniz.

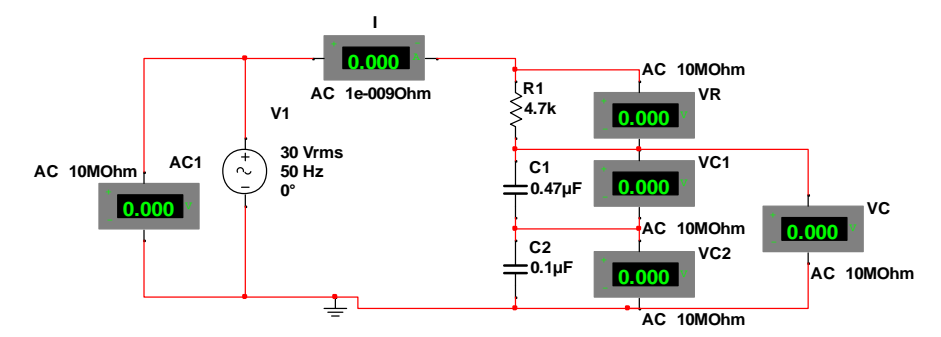

ekil 6. Multisim programında RC devre analizi

### *1.5.2. Uygulama*

- a.) ETB-6102 deney kartı üzerindeki 4 nolu deney düzeneğini kullanarak simülasyonda ölçtü ünüz de erlerin uygulamasını gerçekle tiriniz.
- b.) 30 V AC bölümünden elde etti iniz gerilimi bir ampermetre üzerinden ekil 7'de görüldüğü gibi devreye bağlayınız.
- c.) J1 ve J2 terminallerini atlama telleri kullanarak kısa devre ediniz ve AC1, AC2 ve AC3 gerilimleri ile devre akımı ölçerek kaydediniz.
- d.) J2 terminalini atlama teli kullanarak kısa devre ediniz ve J1 terminaline bir ampermetre bağlayarak C1 kondansatör akımını ölçünüz.
- e.) J1 terminalini atlama teli kullanarak kısa devre ediniz ve J2 terminaline bir ampermetre bağlayarak C2 kondansatör akımını ölçünüz.

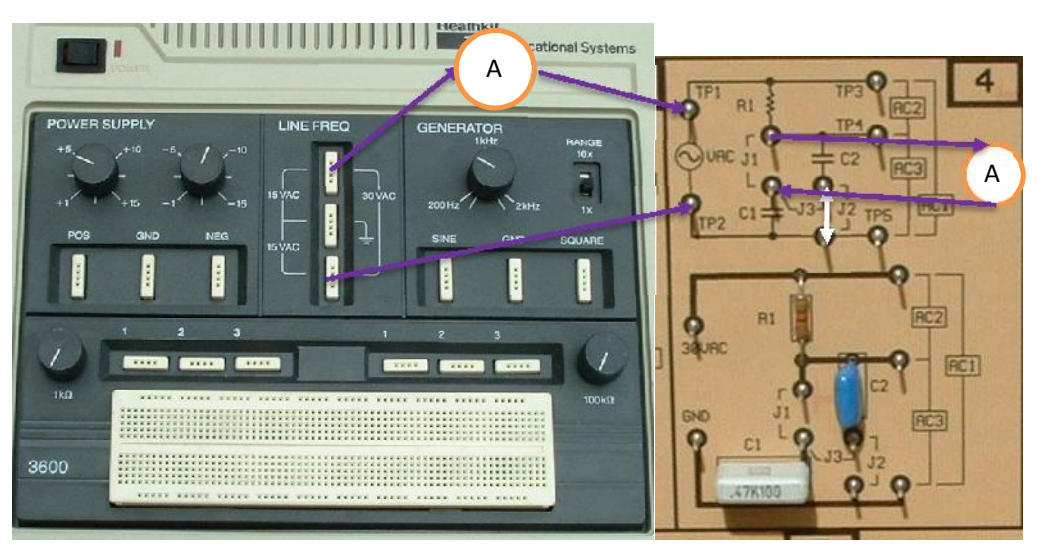

ekil 7. Uygulama eması 1

- f.) Deneye ba lamadan önce J1 ve J2 terminallerine ba lı atlama tellerini çıkartınız. Daha sonra J3 terminalini atlama teli kullanarak kısa devre ediniz.
- g.) 30 V AC bölümünden elde etti iniz gerilimi bir ampermetre üzerinden ekil 8'de görüldü ü gibi devreye ba layınız.
- h.) Devre akımını, AC1, AC2 ve AC3 gerilimleri ile C1 ve C2 kondansatör uçlarındaki gerilimleri ölçerek kaydediniz.

## **DENEY 3: RC Devrelerin İncelenmesi ve Lissajous Örüntüleri**

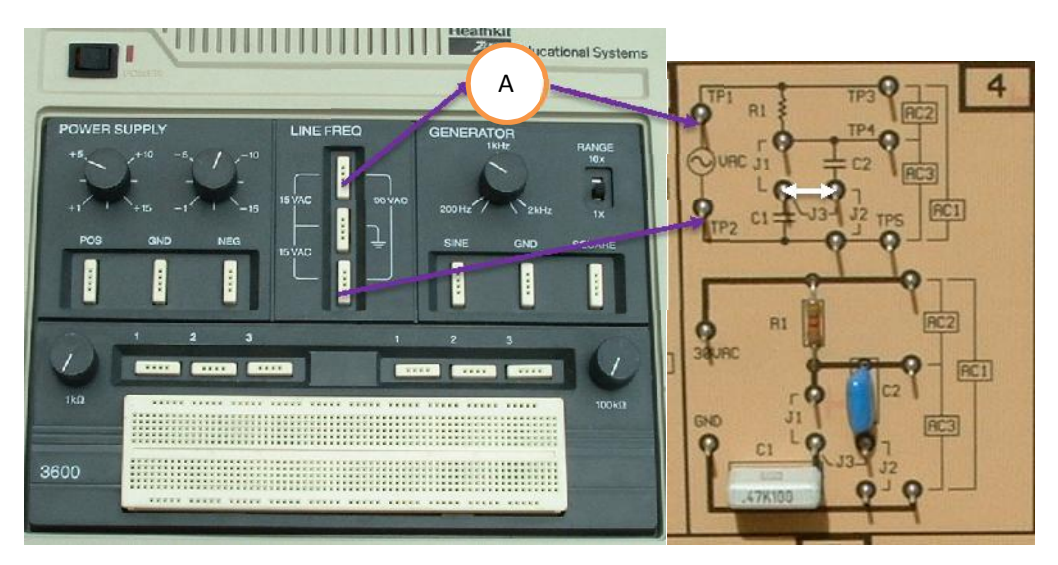

ekil 8. Uygulama eması 2

### **1.6. Deneyden Elde Edilen Sonuçlar**

Kondansatörler Paralel Bağlı

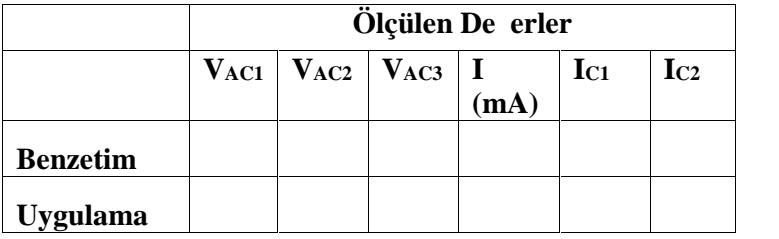

Kondansatörler Seri Bağlı

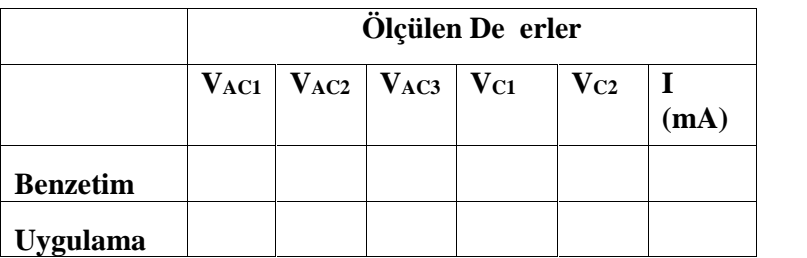

### **1.7. Hesaplamalar**

Kondansatörler paralel ba lı iken benzetim ve uygulamadan ölçtü ünüz de erlerden faydalanarak

- a.  $X_{C1}=V_{AC3}/I_{C1}$  ba intisindan C1 kondansatör reaktansını ve C<sub>1</sub>=1/ $\omega$ X<sub>C1</sub> ba intisindan C1 kondansatör kapasitesini bulunuz
- b.  $X_{C2}=V_{AC3}/I_{C2}$  ba intisindan C2 kondansatör reaktansını ve C<sub>2</sub>=1/ $\omega$ X<sub>C2</sub> ba intisindan C2 kondansatör kapasitesini bulunuz
- c.  $X_C=V_{AC3}/I$  ba intisindan toplam reaktansi ve reaktans de erini kullanarak  $C=1/\omega X_C$ ba ıntısından toplam kapasiteyi bulunuz

Kondansatörler seri ba lı iken benzetim ve uygulamadan ölçtü ünüz de erlerden faydalanarak

- a.  $X_{C1}=V_{C1}/I$  ba intisindan C1 kondansatör reaktansını ve C<sub>1</sub>=1/ $\omega X_{C1}$  ba intisindan C1 kondansatör kapasitesini bulunuz
- b.  $X_{C2}=V_{C2}/I$  ba intisindan C2 kondansatör reaktansını ve C<sub>2</sub>=1/ $\omega X_{C2}$  ba intisindan C2 kondansatör kapasitesini bulunuz

c. X<sub>C</sub>=V<sub>AC3</sub>/I ba intisindan toplam reaktansi ve reaktans de erini kullanarak C=1/ $\omega$ X<sub>C</sub> ba intisindan toplam kapasiteyi bulunuz

Hesaplamalarınızı benzetim ve uygulama sonuçlarına göre yaparak ek ka itta gösteriniz.

#### **1.8. Sorular**

- a. Ön çalı ma, Benzetim ve uygulamadan elde edilen sonuçlar arasında farklılık var mıdır? Varsa sebebini açıklayınız.
- b. Paralel ba lı kondansatörlerin toplam kapasitesi nasıl de i mektedir. Açıklayınız.
- c. Paralel ba lı kondansatörlerin toplam reaktansı nasıl de i mektedir. Açıklayınız
- d. Seri ba lı kondansatörlerin toplam kapasitesi nasıl de i mektedir. Açıklayınız.
- e. Seri ba lı kondansatörlerin toplam reaktansı nasıl de i mektedir. Açıklayınız

### **1.9. Sonuç ve Öneriler**

Deneyde kar ıla tı ınız problemleri, arızalı elemanları veya çalı ma esnasında arızalanan elemanları bu bölümde belirtiniz.

### **2. Lissajous Örüntüleri ve Faz Açısı Hesaplama**

### **2.1. Deneyin Amacı:**

- a.) Lissajous Örüntülerinin yorumlanması ve faz açısının belirlenmesi
- b.) Çe itli örüntülerin tipik ekillerinin gözlemlenmesi
- c.) Direnç ve frekans de i iminin dalga ekli üzerine etkisinin incelenmesi

### **2.2. Teorik Bilgi:**

Osiloskop kullanımı ve lissajous örüntüleri hakkında bilgi toplayınız. Seri RC devrelerde akım gerilim ili kileri ve faz kayması hakkında ara tırma yapınızç.

## **2.3. Ön Cali ma**

ekil 2.1'de verilen devrede

- a. Devre elemanlarının fazör e leniklerini yazarak devreyi fazör düzleminde çiziniz.
- b. AC gerilim kayna ını referans düzlemde seçerek **I**, **VR**, **VC** fazör de erlerini bulunuz.
- c. Buldu unuz de erlere göre devrenin fazör diyagramını çiziniz.
- d. Devrenin faz açısını hesaplayınız.

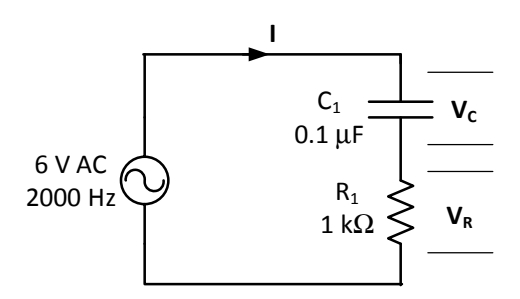

ekil 2.1. Seri RC devresi

## **2.4. Kullanılan Araç ve Gereçler**

- a.) Heathkit ETW-3600 deney seti ve yardımcı elemanlar
- b.) Heathkit ETB-6102 AC Electronics Deney Kartları
- c.) Osiloskop
- *2.4.1. Benzetim*
	- a.) ekil 2.2'deki devreyi multisim programında kurunuz.
- b.) AC gerilim kayna ini 6 V, 2000 Hz de erine ayarlayınız.
- c.) Kaynak ve direnç gerilimlerini osiloskop ekranında inceleyiniz.
- d.) Osiloskop A ve B kanalları arasındaki faz farkını hesaplayınız.
- e.) Osiloskobun Y/T anahtarını B/A konumuna alınız. A ve B kanal Y pos de erlerinin 0 olmasına dikkat ediniz. ekil 2.3'deki e riyi elde edeceksiniz.

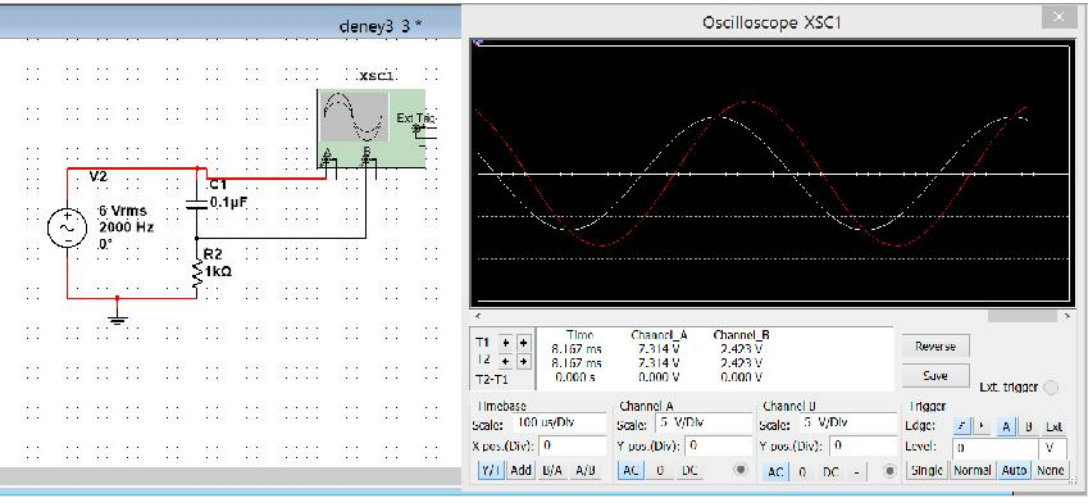

ekil 2.2. Multisim programında RC devre analizi

f.) ekil 2.3'deki e riyi kullanarak faz açılarını hesaplayınız.

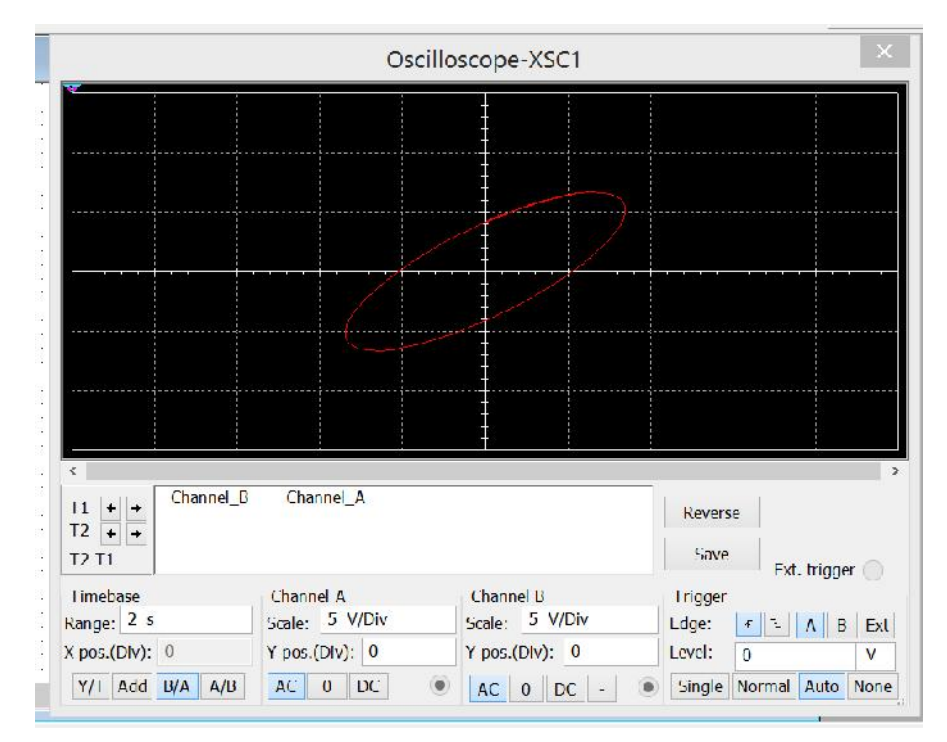

ekil 2.3. Lissajous Örüntüsü

- g.) AC gerilim kayna ini 6 V, 200 Hz de erine ayarlayarak c-f adımlarını tekrarlayınız.
- h.) AC gerilim kayna ini 6 V, 2000 Hz ve R direncini sırası ile 330  $\Omega$  ve 670  $\Omega$  de erine ayarlayarak her de er için c-f adımlarını tekrarlayınız.

### *2.4.2. Uygulama*

a.) ETB-6102 deney kartı üzerindeki 5 nolu deney düzene ini kullanarak (ekil 2.4) simülasyonda ölçtü ünüz de erlerin uygulamasını gerçekle tiriniz.

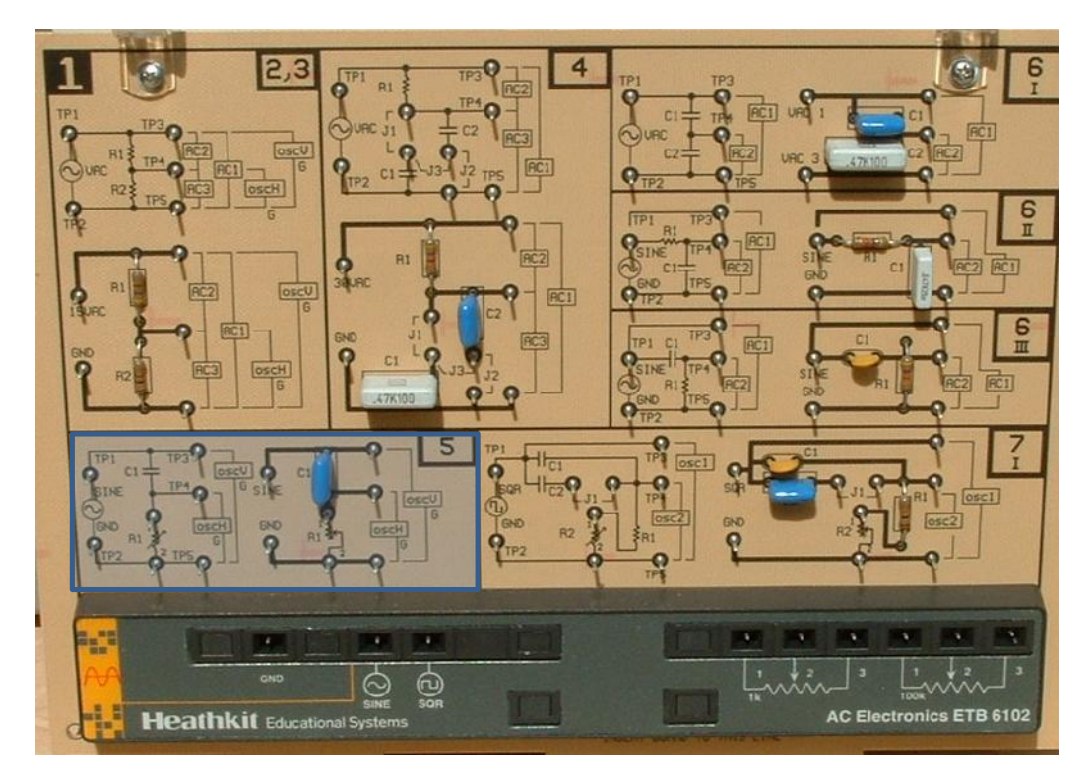

ekil 2.4 ETB-6102 1nolu kart

- b.) De i ken frekanslı sinüs gerilimini ve 1 k $\Omega$  de i ken de erli direnci ekil 2.5'de verildi i ekilde ba layınız.
- c.) Sinüs frekansını 2000 Hz ve direnci 1 k $\Omega$  değerlerine ayarlayarak devreye uygulayınız.
- d.) Osiloskop CH1 kanalını TP3 noktasına, CH2 kanalını da TP4 noktasına bağlayarak sinyalleri ölçünüz.

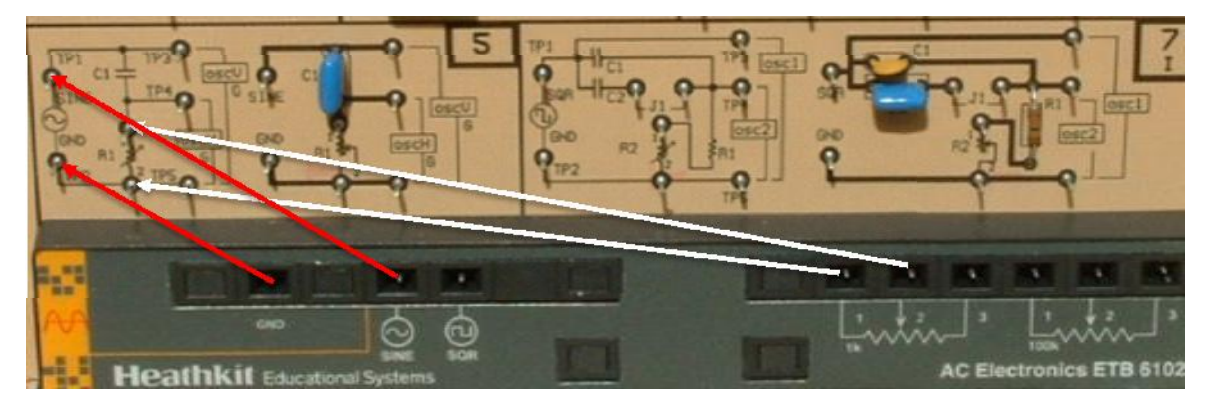

ekil 2.5. Uygulama eması 1

- e.) Osiloskop X/Y butonuna basınız. CH1 AC-GND-DC konumunu AC'ye, CH2 AC- GND-DC konumunu GND'ye ayarlayarak CH1 sinyalini POS anahtarı yardımıyla merkeze alınız ve VOLT/DIV anahtarı ve VAR anahtarlarını kullanarak sinyali 6 kare büyüklü ünde ayarlayınız.
- f.) CH2 AC-GND-DC konumunu AC'ye, CH1 AC-GND-DC konumunu GND'ye ayarlayarak CH2 sinyalini POS anahtarı yardımıyla merkeze alınız ve VOLT/DIV anahtarı ve VAR anahtarlarını kullanarak sinyali 6 kare büyüklü ünde ayarlayınız.
- g.) CH1 ve CH2 kanallarını AC'ye alarak sinyali ölçünüz.

### **2.5. Deneyden Elde Edilen Sonuçlar**

Benzetim Sonuçları (t düzlemi)

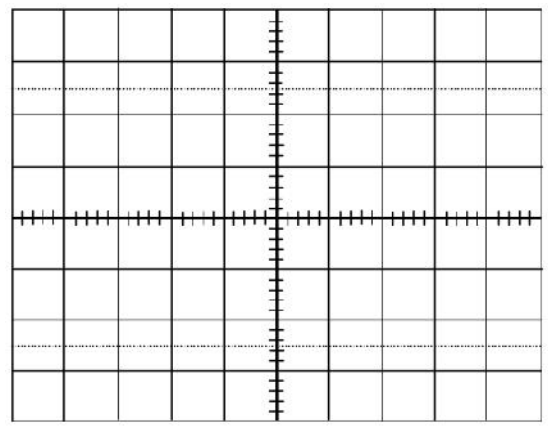

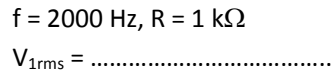

V2rms = ………………………………..

= ………………….…………….

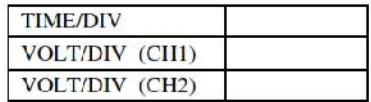

Benzetim Sonuçları (Lissajous)

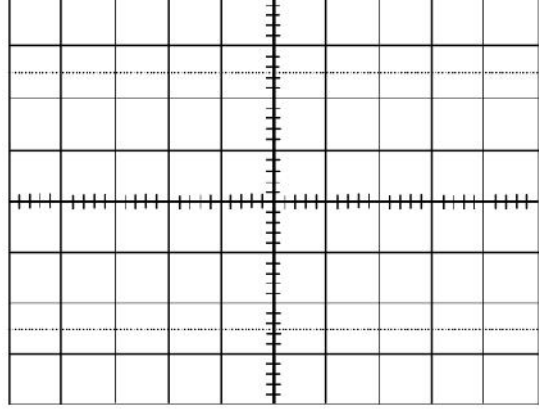

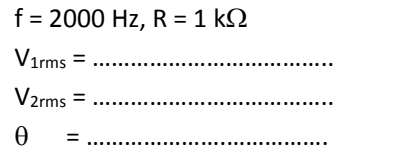

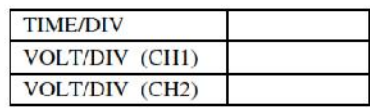

Uygulama Sonuçları (t düzlemi)

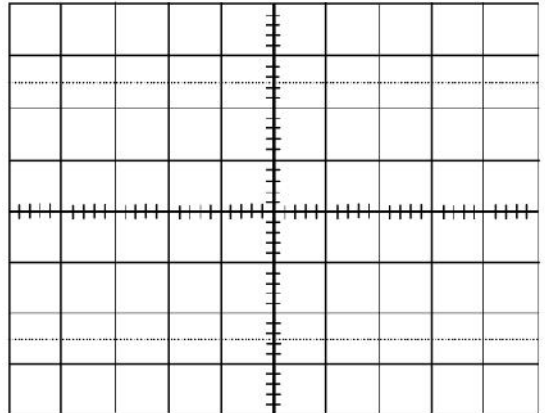

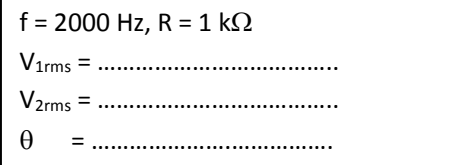

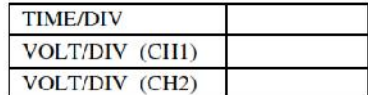

#### Benzetim Sonuçları (Lissajous)

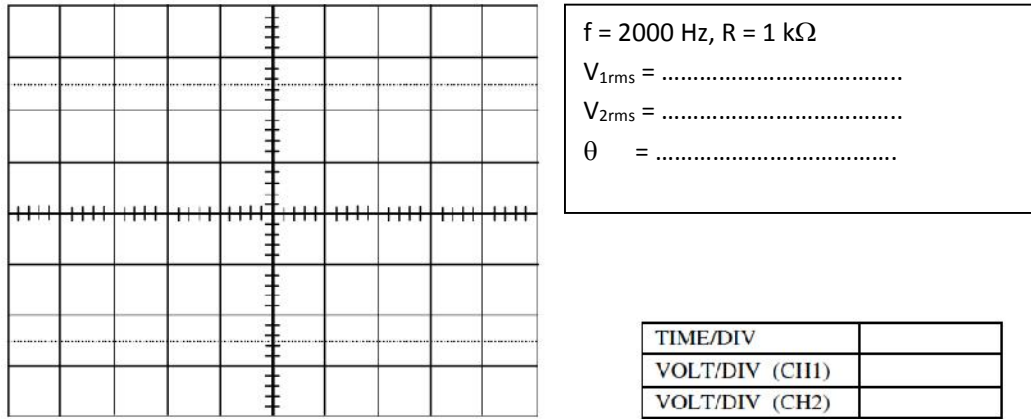

#### **2.6. Hesaplamalar**

t düzlemi ve lissajous ile faz açılarını hesaplayınız

Hesaplamalarınızı benzetim ve uygulama sonuçlarına göre yaparak ek ka ıtta gösteriniz.

### **2.7. Sorular**

- a. Ön çalı ma, Benzetim ve uygulamadan elde edilen sonuçlar arasında farklılık var mıdır? Varsa sebebini açıklayınız.
- b. t düzlemi ile lissajous örüntüsünden bulunan açılar arasında faz farkı varmıdır? Varsa sebebini açıklayınız.
- c. Kaynak gerilimini referans alarak **V, I, VR, V<sup>C</sup>** değerlerini zaman düzleminde, fazör düzleminde ve komplex düzlemde ifade ediniz.

### **2.8. Sonuç ve Öneriler**

Deneyde kar ıla tı ınız problemleri, arızalı elemanları veya çalı ma esnasında arızalanan elemanları bu bölümde belirtiniz.